## Ручная регистрация кассы с имеющимся РНМ

Для ручной активации ККТ заполните все требуемые поля по кассе, фискальному накопителю, а также выполните подключение к Астрал.ОФД, указав код активации Астрал.ОФД, нажмите кнопку Далее:

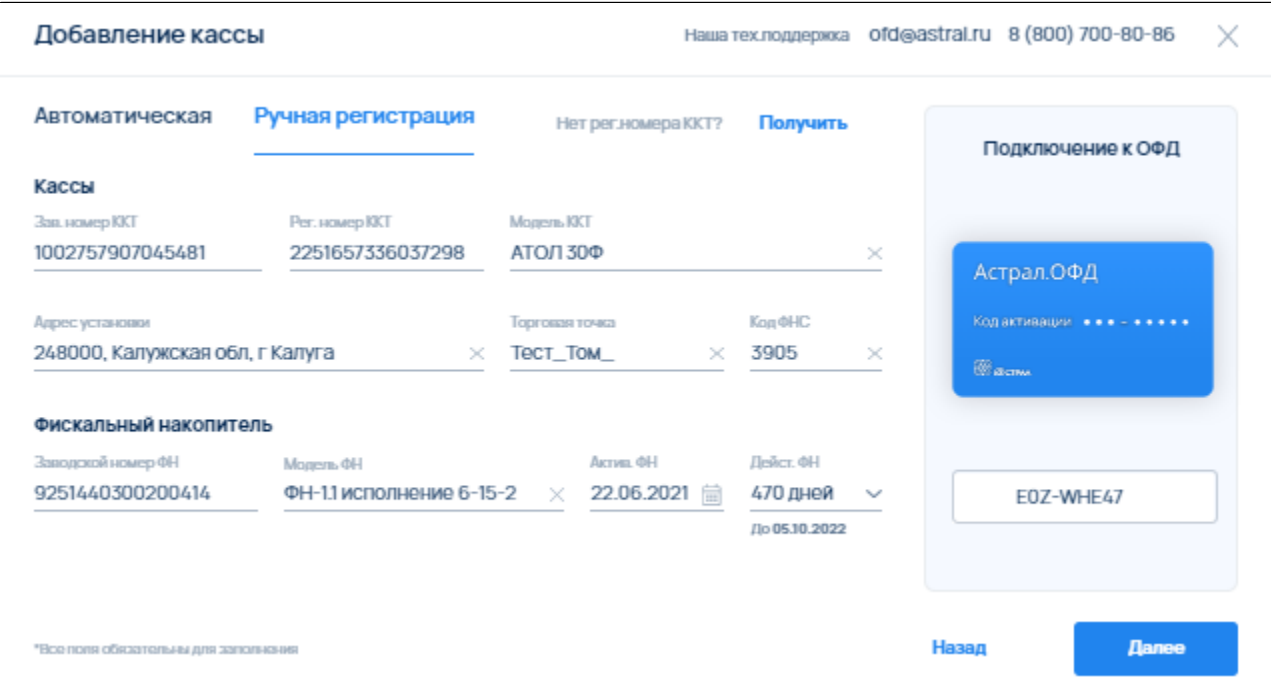

Выберите дополнительные сведения об использовании ККТ и нажмите кнопку Зарегистрировать кассу:

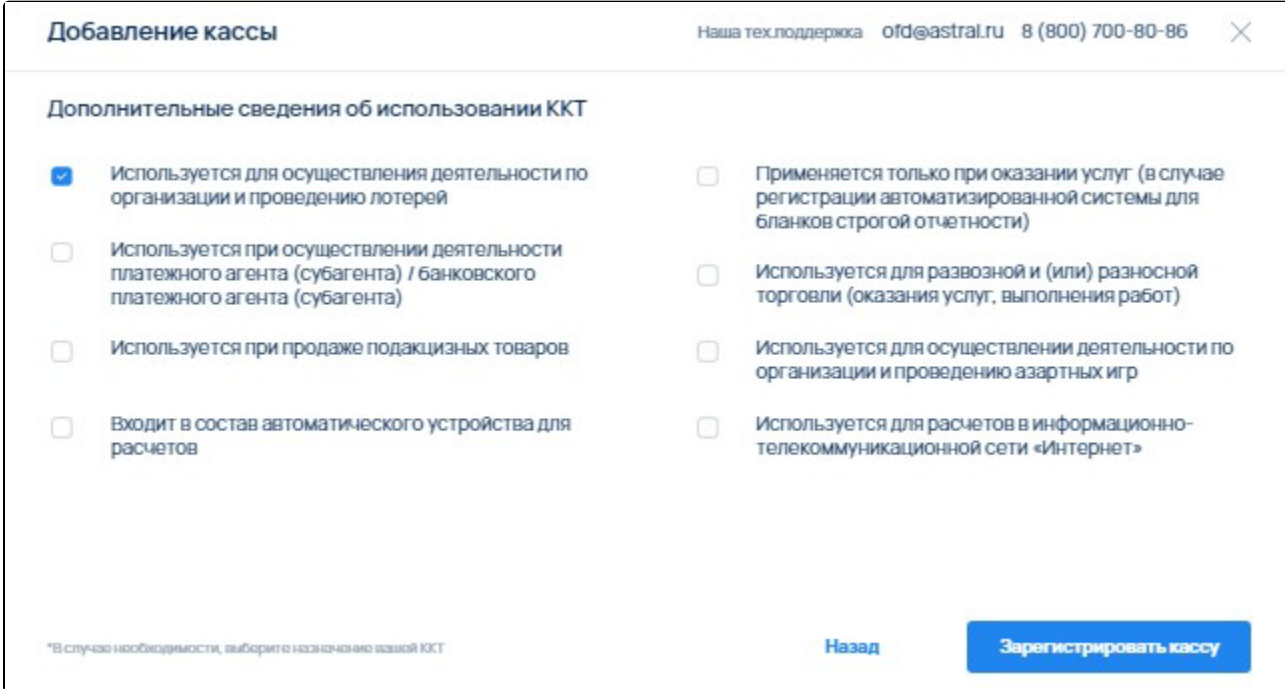